## **NORWOOD PUBLIC SCHOOLS**

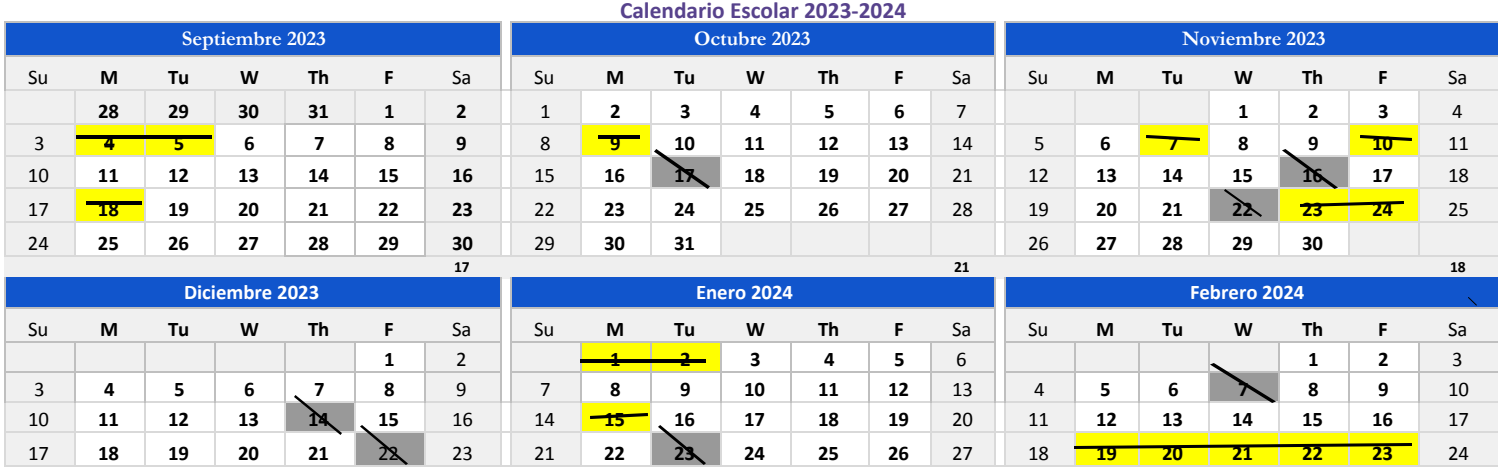

24 **25 26 27 28 29** 30 28 **29 30 31** 25 **26 27 28 29**

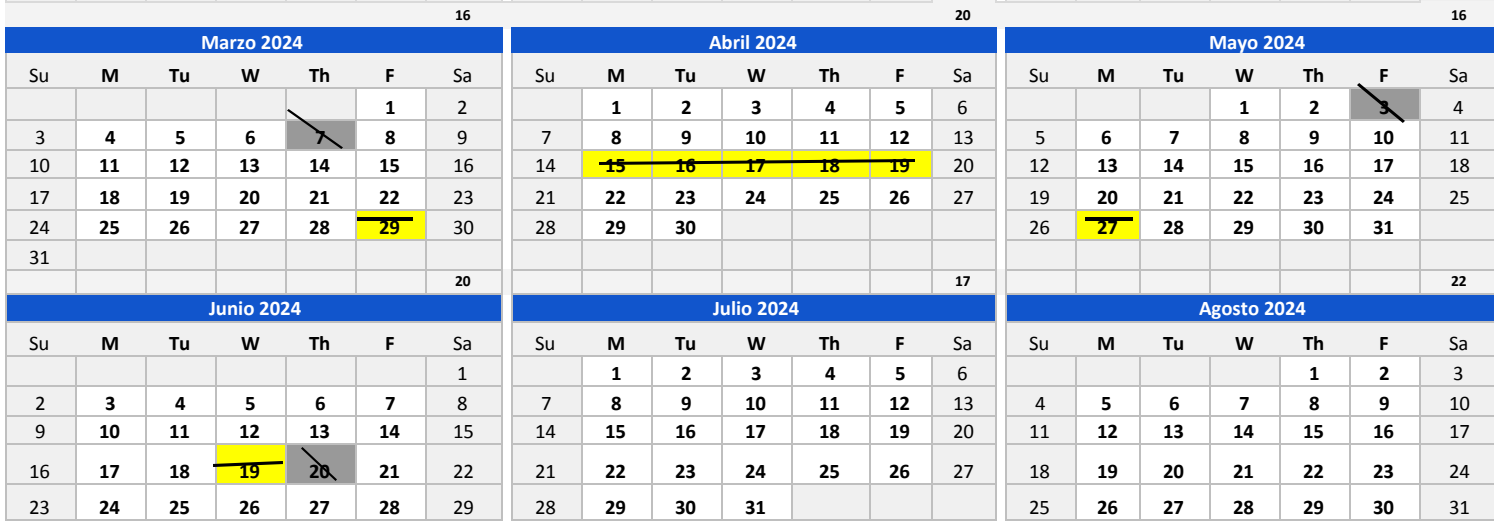

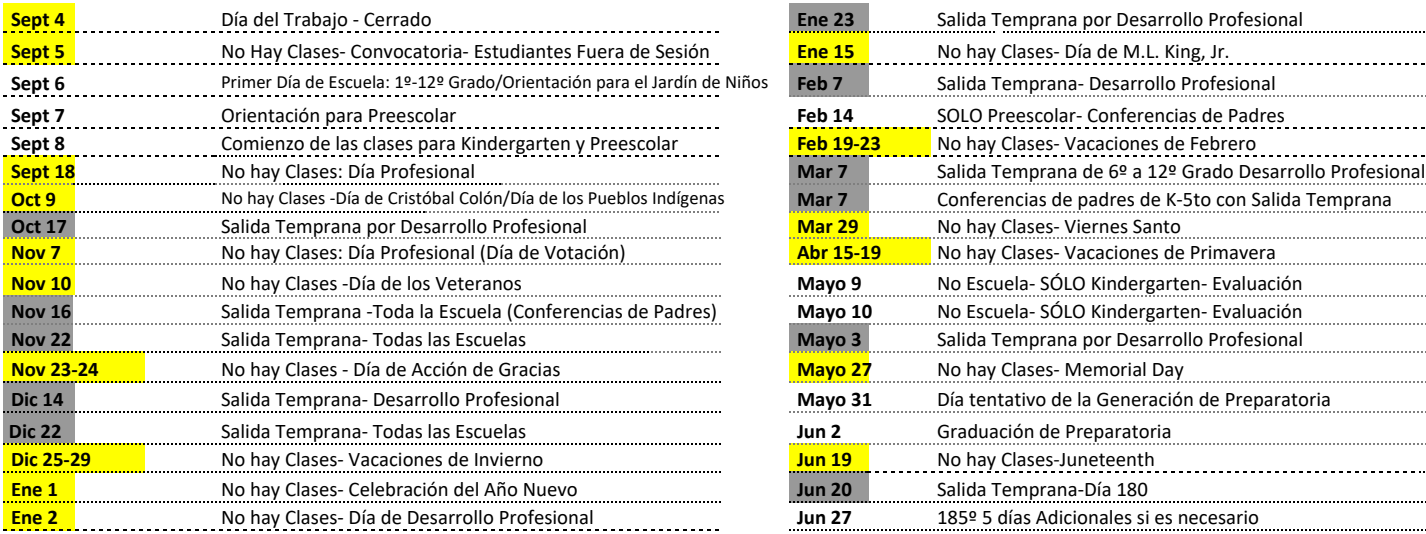

30 **13**

31

**No hay Clases/ Día Festivo/Día de Desarrollo Profesional**

**Salida Temprana- Día de Desarrollo Profesional/Festivo**

El Departamento de Educación de Massachusetts exige que los calendarios escolares<br>muestren un calendario escolar de 185 días\*\* Representa cada día adicional de los cinco<br>días incluidos para días de nieve o emergencias year

Aprobado por el Comité Escolar 2/15/2023 En el reverso para 2023-2024 se muestran las celebraciones de días festivos en Massachusetts.

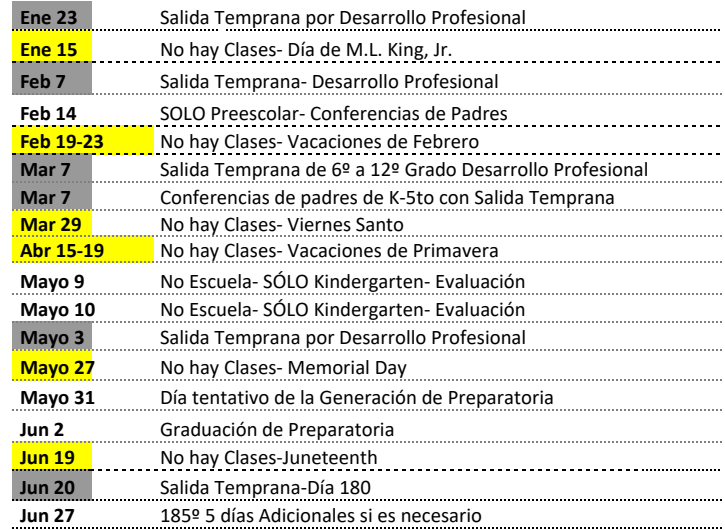

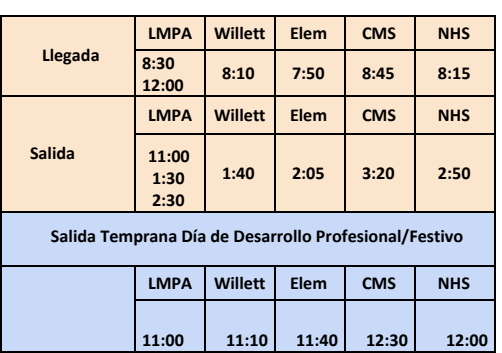

**Publicación de su calendario. Si desea publicar un calendario escolar, debe asegurarse de que incluye la siguiente anotación y la URL en el pie de páginacom/calendario: Calendario Ts/school-calendaremplates by Ver.htmltex42.com - https://www.vertex42.**

**Convertir el calendario en un PDF.** TPara publicar un calendario escolar en su página web, primero debe convertirlo a PDF. La mejor forma de hacerlo es imprimirlo con un controlador de PDF, o en Excel 2010/2013 puede ir a Guardar como y seleccionar PDF.

**Colores de fondo**. l color de fondo para los fines de semana y los espacios en blanco días se controlan mediante el formato condicional. Para editar el color,  $\frac{1}{\text{vaya a}}$  , way and select  $\frac{1}{\text{vya a}}$  and select  $\frac{1}{\text{vya a}}$  and select  $\frac{1}{\text{vya a}}$  and select  $\frac{1}{\text{vya a}}$  and select  $\frac{1}{\text{vya a}}$  and select  $\frac{1}{\text{vya a}}$  and select  $\frac{1}{\text{vya a}}$  and select  $\frac{1}{\$ 

El color de fondo para los fines de semana y en blanco daHome > Fys condicionales se controlan mediante forormatos condicionales > Managmattinge R . Tules y seleccione "To edit the colorhis , go to

 $\overline{\phantom{0}}$ 

en lugar de un día festivo, por ejemplo. Tenga mucho cuidado si copia/pega **Sobrescribir Fórmulas.** Puede reescribir una fórmula para colocar una "H" días para que

no alterar las fórmulas. Puede copiar/pegar las fórmulas para los días dentro de un mismo mes, pero no entre meses.

" Haga una lista de fechas importantes. Introduzca las fechas como texto anteponiendo un apóstrofe a la fecha, como 'Ago 8